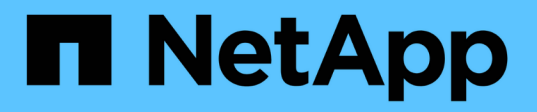

## **Fornire i dati da un volume di destinazione DR SnapMirror**

ONTAP 9

NetApp April 24, 2024

This PDF was generated from https://docs.netapp.com/it-it/ontap/data-protection/make-destinationvolume-writeable-task.html on April 24, 2024. Always check docs.netapp.com for the latest.

# **Sommario**

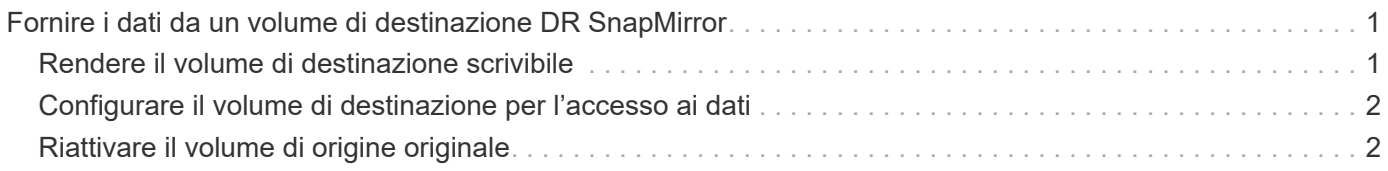

## <span id="page-2-0"></span>**Fornire i dati da un volume di destinazione DR SnapMirror**

## <span id="page-2-1"></span>**Rendere il volume di destinazione scrivibile**

È necessario rendere il volume di destinazione scrivibile prima di poter inviare i dati dal volume ai client. È possibile utilizzare snapmirror quiesce per arrestare i trasferimenti pianificati verso la destinazione, il snapmirror abort per interrompere i trasferimenti in corso e il snapmirror break per rendere la destinazione scrivibile.

#### **A proposito di questa attività**

È necessario eseguire questa attività dalla SVM di destinazione o dal cluster di destinazione.

#### **Fasi**

1. Interrompere i trasferimenti pianificati verso la destinazione:

```
snapmirror quiesce -source-path SVM:volume|cluster://SVM/volume, …
-destination-path SVM:volume|cluster://SVM/volume, …
```
Per la sintassi completa dei comandi, vedere la pagina man.

Nell'esempio seguente vengono interrompiti i trasferimenti pianificati tra il volume di origine volA acceso svm1 e il volume di destinazione volA dst acceso svm backup:

```
cluster dst::> snapmirror quiesce -source-path svm1:volA -destination
-path svm backup:volA dst
```
2. Interrompere i trasferimenti in corso verso la destinazione:

```
snapmirror abort -source-path SVM:volume|cluster://SVM/volume, … -destination
-path SVM:volume|cluster://SVM/volume, …
```
Per la sintassi completa dei comandi, vedere la pagina man.

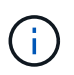

Questo passaggio non è necessario per le relazioni sincroni di SnapMirror (supportate a partire da ONTAP 9.5).

Nell'esempio seguente vengono interrompiti i trasferimenti in corso tra il volume di origine volA acceso svm1 e il volume di destinazione volA dst acceso svm backup:

cluster dst::> snapmirror abort -source-path svm1:volA -destination-path svm\_backup:volA\_dst

3. Interrompere la relazione di disaster recovery di SnapMirror:

```
snapmirror break -source-path SVM:volume|cluster://SVM/volume, … -destination
```
-path *SVM:volume*|*cluster://SVM/volume*, …

Per la sintassi completa dei comandi, vedere la pagina man.

Nell'esempio seguente viene spezzata la relazione tra il volume di origine volA acceso svm1 e il volume di destinazione volA dst acceso svm backup:

```
cluster dst::> snapmirror break -source-path svm1:volA -destination-path
svm_backup:volA_dst
```
### **Altri modi per farlo in ONTAP**

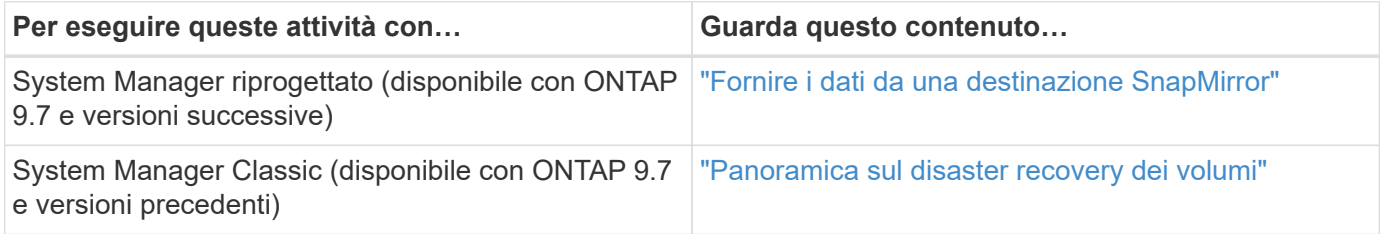

## <span id="page-3-0"></span>**Configurare il volume di destinazione per l'accesso ai dati**

Una volta reso scrivibile il volume di destinazione, è necessario configurare il volume per l'accesso ai dati. I client NAS, il sottosistema NVMe e gli host SAN possono accedere ai dati dal volume di destinazione fino alla riattivazione del volume di origine.

Ambiente NAS:

- 1. Montare il volume NAS nello spazio dei nomi utilizzando lo stesso percorso di giunzione in cui è stato montato il volume di origine nella SVM di origine.
- 2. Applicare gli ACL appropriati alle condivisioni SMB del volume di destinazione.
- 3. Assegnare i criteri di esportazione NFS al volume di destinazione.
- 4. Applicare le regole di quota al volume di destinazione.
- 5. Reindirizzare i client al volume di destinazione.
- 6. Rimontare le condivisioni NFS e SMB sui client.

#### Ambiente SAN:

- 1. Mappare le LUN nel volume al gruppo iniziatore appropriato.
- 2. Per iSCSI, creare sessioni iSCSI dagli iniziatori host SAN alle LIF SAN.
- 3. Sul client SAN, eseguire una nuova scansione dello storage per rilevare i LUN connessi.

Per informazioni sull'ambiente NVMe, vedere ["Amministrazione SAN".](https://docs.netapp.com/it-it/ontap/san-admin/index.html)

## <span id="page-3-1"></span>**Riattivare il volume di origine originale**

È possibile ristabilire la relazione di protezione dei dati originale tra i volumi di origine e di

destinazione quando non è più necessario fornire dati dalla destinazione.

#### **A proposito di questa attività**

- La procedura riportata di seguito presuppone che la linea di base nel volume di origine originale sia intatta. Se la linea di base non è intatta, è necessario creare e inizializzare la relazione tra il volume da cui si stanno fornendo i dati e il volume di origine originale prima di eseguire la procedura.
- La preparazione in background e la fase di data warehousing di una relazione SnapMirror XDP possono richiedere molto tempo. Non è raro che la relazione di SnapMirror riporti lo stato di "preparazione" per un periodo di tempo prolungato.

#### **Fasi**

1. Invertire la relazione di protezione dei dati originale:

```
snapmirror resync -source-path SVM:volume -destination-path SVM:volume
```
Per la sintassi completa dei comandi, vedere la pagina man.

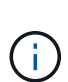

È necessario eseguire questo comando dalla SVM di origine originale o dal cluster di origine. Sebbene la risincronizzazione non richieda un trasferimento di riferimento, può richiedere molto tempo. È possibile eseguire la risincronizzazione in ore non di punta. Il comando non riesce se non esiste una copia Snapshot comune sull'origine e sulla destinazione. Utilizzare snapmirror initialize per reinizializzare la relazione.

Nell'esempio seguente viene invertita la relazione tra il volume di origine originale, volA acceso svm1 `e il volume da cui vengono forniti i dati, `volA dst acceso svm backup:

```
cluster src::> snapmirror resync -source-path svm_backup:volA_dst
-destination-path svm1:volA
```
2. Quando si è pronti a ristabilire l'accesso ai dati all'origine originale, interrompere l'accesso al volume di destinazione originale. Un modo per farlo è arrestare la SVM di destinazione originale:

vserver stop -vserver *SVM*

Per la sintassi completa dei comandi, vedere la pagina man.

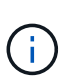

È necessario eseguire questo comando dalla SVM di destinazione originale o dal cluster di destinazione originale. Questo comando interrompe l'accesso dell'utente all'intera SVM di destinazione originale. È possibile interrompere l'accesso al volume di destinazione originale utilizzando altri metodi.

Nell'esempio seguente viene interrotta la SVM di destinazione originale:

cluster dst::> vserver stop svm backup

3. Aggiornare la relazione inversa:

snapmirror update -source-path *SVM:volume* -destination-path *SVM:volume*

Per la sintassi completa dei comandi, vedere la pagina man.

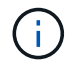

È necessario eseguire questo comando dalla SVM di origine originale o dal cluster di origine.

Nell'esempio riportato di seguito viene aggiornata la relazione tra il volume da cui si stanno fornendo i dati, volA dst acceso svm backup`e il volume di origine originale, `volA acceso svm1:

```
cluster src::> snapmirror update -source-path svm backup:volA dst
-destination-path svm1:volA
```
4. Dalla SVM di origine originale o dal cluster di origine originale, interrompere i trasferimenti pianificati per la relazione invertita:

```
snapmirror quiesce -source-path SVM:volume -destination-path SVM:volume
```
Per la sintassi completa dei comandi, vedere la pagina man.

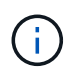

È necessario eseguire questo comando dalla SVM di origine originale o dal cluster di origine.

Nell'esempio seguente vengono interrompiti i trasferimenti pianificati tra il volume di destinazione originale, volA dst acceso svm backup`e il volume di origine originale, `volA acceso svm1:

```
cluster src::> snapmirror quiesce -source-path svm backup:volA dst
-destination-path svm1:volA
```
5. Quando l'aggiornamento finale è completo e la relazione indica "Quiesced" per lo stato della relazione, eseguire il seguente comando dalla SVM di origine o dal cluster di origine originale per interrompere la relazione invertita:

```
snapmirror break -source-path SVM:volume -destination-path SVM:volume
```
Per la sintassi completa dei comandi, vedere la pagina man.

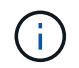

Eseguire questo comando dalla SVM di origine o dal cluster di origine.

L'esempio seguente interrompe la relazione tra il volume di destinazione originale, volA dst acceso svm backup'e il volume di origine originale, 'volA acceso svm1:

```
cluster scr::> snapmirror break -source-path svm backup:volA dst
-destination-path svm1:volA
```
6. Dalla SVM di origine originale o dal cluster di origine originale, eliminare la relazione di protezione dei dati invertita:

```
snapmirror delete -source-path SVM:volume -destination-path SVM:volume
```
Per la sintassi completa dei comandi, vedere la pagina man.

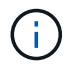

È necessario eseguire questo comando dalla SVM di origine originale o dal cluster di origine.

Nell'esempio seguente viene eliminata la relazione inversa tra il volume di origine originale, volA acceso svm1`e il volume da cui vengono forniti i dati, `volA dst acceso svm backup:

```
cluster src::> snapmirror delete -source-path svm backup:volA dst
-destination-path svm1:volA
```
7. Rilasciare la relazione invertita dalla SVM di destinazione originale o dal cluster di destinazione originale.

```
snapmirror release -source-path SVM:volume -destination-path SVM:volume
```
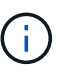

È necessario eseguire questo comando dalla SVM di destinazione originale o dal cluster di destinazione originale.

Nell'esempio seguente viene rilasciata la relazione inversa tra il volume di destinazione originale, volA dst acceso svm backup`e il volume di origine originale, `volA acceso svm1:

```
cluster dst::> snapmirror release -source-path svm backup:volA dst
-destination-path svm1:volA
```
8. Ristabilire la relazione di protezione dei dati originale dalla destinazione originale:

snapmirror resync -source-path *SVM:volume* -destination-path *SVM:volume*

Per la sintassi completa dei comandi, vedere la pagina man.

Nell'esempio seguente viene ristabilita la relazione tra il volume di origine originale, volA acceso svm1 `e il volume di destinazione originale, `volA dst acceso svm backup:

```
cluster dst::> snapmirror resync -source-path svm1:volA -destination
-path svm backup:volA dst
```
9. Se necessario, avviare la SVM di destinazione originale:

vserver start -vserver *SVM*

Per la sintassi completa dei comandi, vedere la pagina man.

Nell'esempio seguente viene avviata la SVM di destinazione originale:

cluster\_dst::> vserver start svm backup

#### **Al termine**

Utilizzare snapmirror show Per verificare che sia stata creata la relazione SnapMirror. Per la sintassi completa dei comandi, vedere la pagina man.

#### **Informazioni sul copyright**

Copyright © 2024 NetApp, Inc. Tutti i diritti riservati. Stampato negli Stati Uniti d'America. Nessuna porzione di questo documento soggetta a copyright può essere riprodotta in qualsiasi formato o mezzo (grafico, elettronico o meccanico, inclusi fotocopie, registrazione, nastri o storage in un sistema elettronico) senza previo consenso scritto da parte del detentore del copyright.

Il software derivato dal materiale sottoposto a copyright di NetApp è soggetto alla seguente licenza e dichiarazione di non responsabilità:

IL PRESENTE SOFTWARE VIENE FORNITO DA NETAPP "COSÌ COM'È" E SENZA QUALSIVOGLIA TIPO DI GARANZIA IMPLICITA O ESPRESSA FRA CUI, A TITOLO ESEMPLIFICATIVO E NON ESAUSTIVO, GARANZIE IMPLICITE DI COMMERCIABILITÀ E IDONEITÀ PER UNO SCOPO SPECIFICO, CHE VENGONO DECLINATE DAL PRESENTE DOCUMENTO. NETAPP NON VERRÀ CONSIDERATA RESPONSABILE IN ALCUN CASO PER QUALSIVOGLIA DANNO DIRETTO, INDIRETTO, ACCIDENTALE, SPECIALE, ESEMPLARE E CONSEQUENZIALE (COMPRESI, A TITOLO ESEMPLIFICATIVO E NON ESAUSTIVO, PROCUREMENT O SOSTITUZIONE DI MERCI O SERVIZI, IMPOSSIBILITÀ DI UTILIZZO O PERDITA DI DATI O PROFITTI OPPURE INTERRUZIONE DELL'ATTIVITÀ AZIENDALE) CAUSATO IN QUALSIVOGLIA MODO O IN RELAZIONE A QUALUNQUE TEORIA DI RESPONSABILITÀ, SIA ESSA CONTRATTUALE, RIGOROSA O DOVUTA A INSOLVENZA (COMPRESA LA NEGLIGENZA O ALTRO) INSORTA IN QUALSIASI MODO ATTRAVERSO L'UTILIZZO DEL PRESENTE SOFTWARE ANCHE IN PRESENZA DI UN PREAVVISO CIRCA L'EVENTUALITÀ DI QUESTO TIPO DI DANNI.

NetApp si riserva il diritto di modificare in qualsiasi momento qualunque prodotto descritto nel presente documento senza fornire alcun preavviso. NetApp non si assume alcuna responsabilità circa l'utilizzo dei prodotti o materiali descritti nel presente documento, con l'eccezione di quanto concordato espressamente e per iscritto da NetApp. L'utilizzo o l'acquisto del presente prodotto non comporta il rilascio di una licenza nell'ambito di un qualche diritto di brevetto, marchio commerciale o altro diritto di proprietà intellettuale di NetApp.

Il prodotto descritto in questa guida può essere protetto da uno o più brevetti degli Stati Uniti, esteri o in attesa di approvazione.

LEGENDA PER I DIRITTI SOTTOPOSTI A LIMITAZIONE: l'utilizzo, la duplicazione o la divulgazione da parte degli enti governativi sono soggetti alle limitazioni indicate nel sottoparagrafo (b)(3) della clausola Rights in Technical Data and Computer Software del DFARS 252.227-7013 (FEB 2014) e FAR 52.227-19 (DIC 2007).

I dati contenuti nel presente documento riguardano un articolo commerciale (secondo la definizione data in FAR 2.101) e sono di proprietà di NetApp, Inc. Tutti i dati tecnici e il software NetApp forniti secondo i termini del presente Contratto sono articoli aventi natura commerciale, sviluppati con finanziamenti esclusivamente privati. Il governo statunitense ha una licenza irrevocabile limitata, non esclusiva, non trasferibile, non cedibile, mondiale, per l'utilizzo dei Dati esclusivamente in connessione con e a supporto di un contratto governativo statunitense in base al quale i Dati sono distribuiti. Con la sola esclusione di quanto indicato nel presente documento, i Dati non possono essere utilizzati, divulgati, riprodotti, modificati, visualizzati o mostrati senza la previa approvazione scritta di NetApp, Inc. I diritti di licenza del governo degli Stati Uniti per il Dipartimento della Difesa sono limitati ai diritti identificati nella clausola DFARS 252.227-7015(b) (FEB 2014).

#### **Informazioni sul marchio commerciale**

NETAPP, il logo NETAPP e i marchi elencati alla pagina<http://www.netapp.com/TM> sono marchi di NetApp, Inc. Gli altri nomi di aziende e prodotti potrebbero essere marchi dei rispettivi proprietari.